### **How to Accept Your Financial Aid Award through AppalNet**

Appalachian's AppalNet Portal is the one-stop source for information and resources from the Appalachian State community. Students have direct access to all aspects of their accounts. Grades, registration information, targeted announcements, **financial aid** and account information, are all available to the student through the single portal. These resources allow students to personalize and manage their access to services across a broad spectrum including class registration, grades, degree audit management, billing and payments, parking, campus housing and other student activities.

After your financial aid package has been awarded, you can access your award to view any possible scholarships and grants as well as web-accept all or a portion of offered loans. Follow these easy steps to view and take action on your financial aid award.

**1. Begin by going to [www.appstate.edu](http://www.appstate.edu/) where you will find the link to your AppalNet sign on.** 

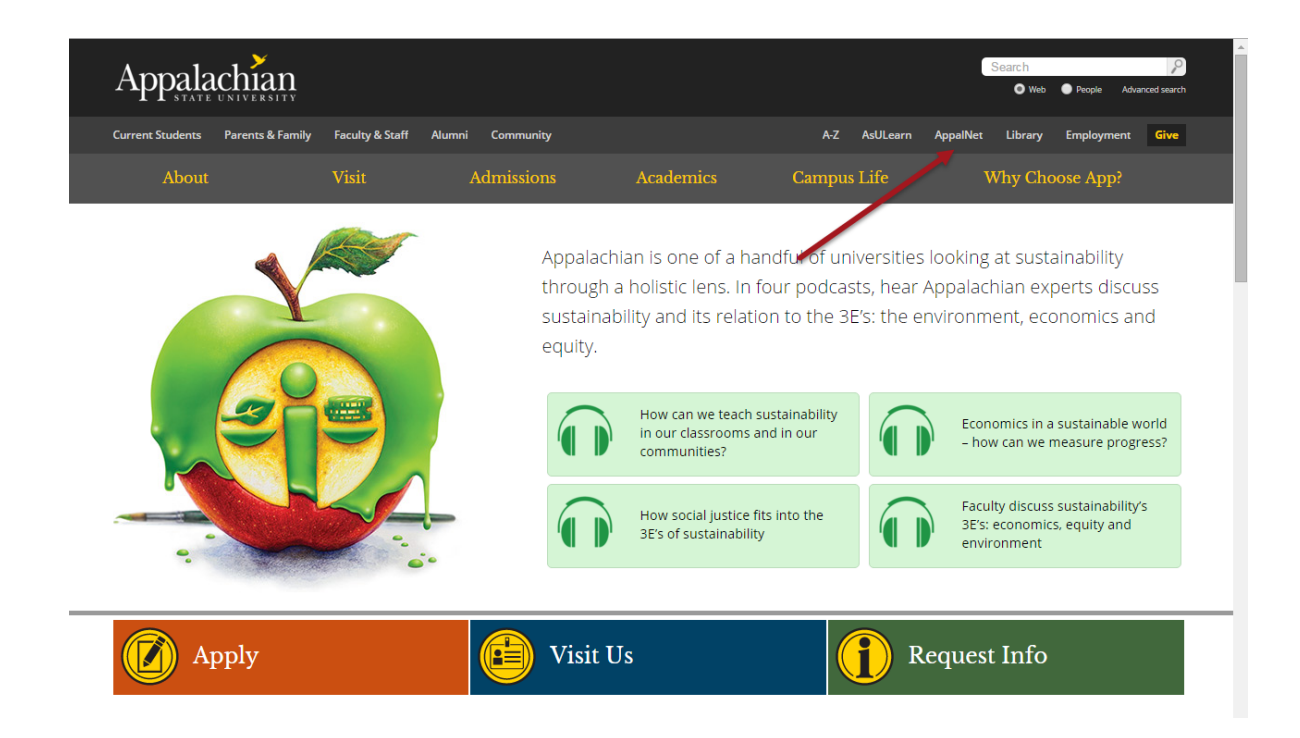

#### **2. Sign on to Appalnet via "appalnet.appstate.edu"**

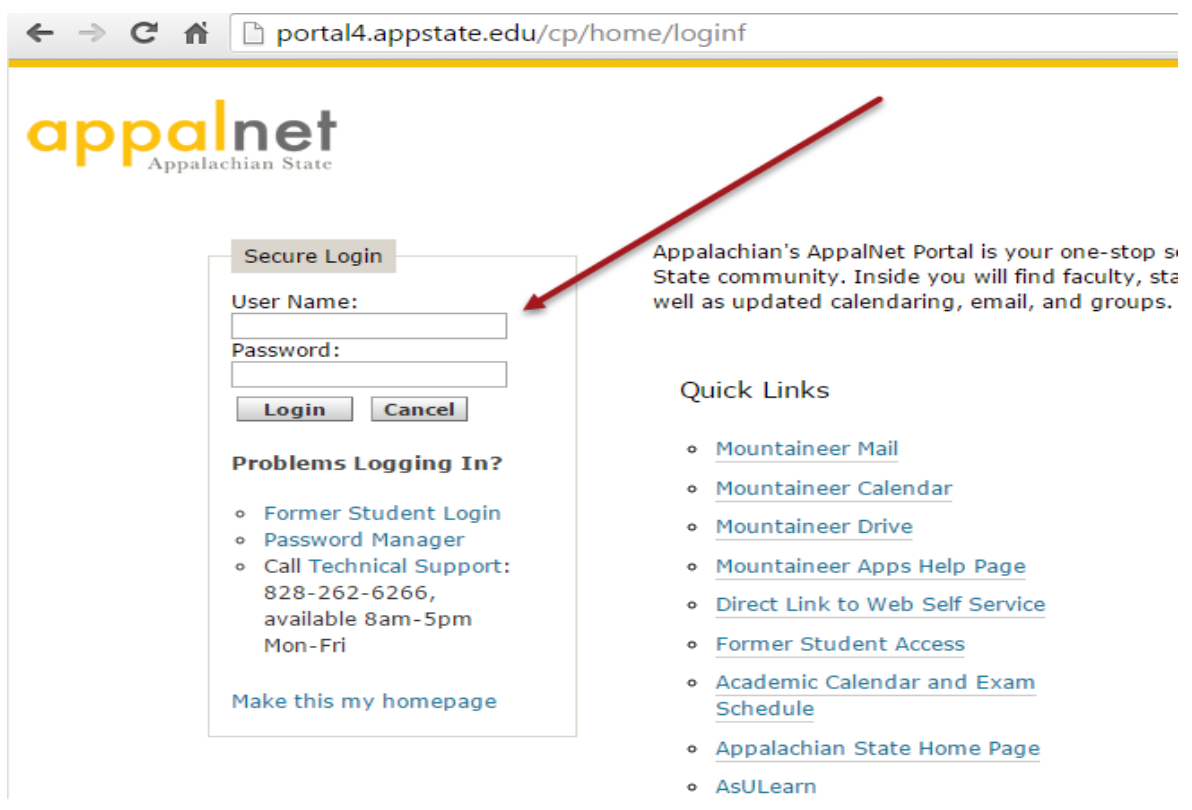

#### **3. Click the Self Service tab**

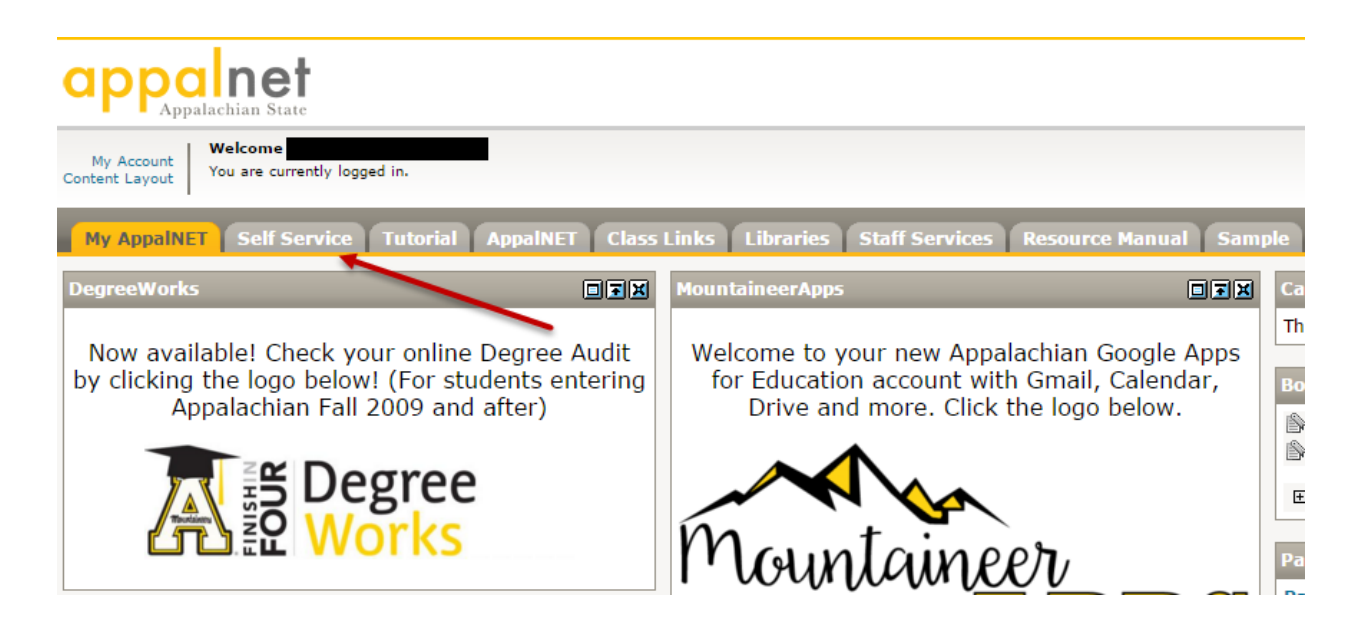

#### **4. Click on the Financial Aid tab**

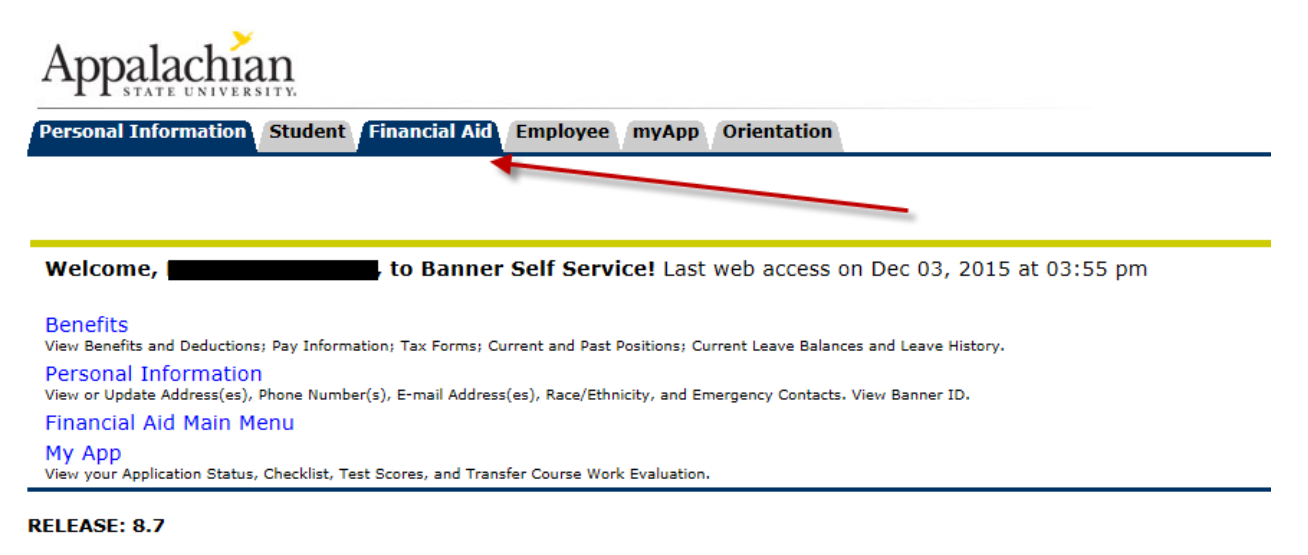

## **5. Click on the "My Award Information" link**

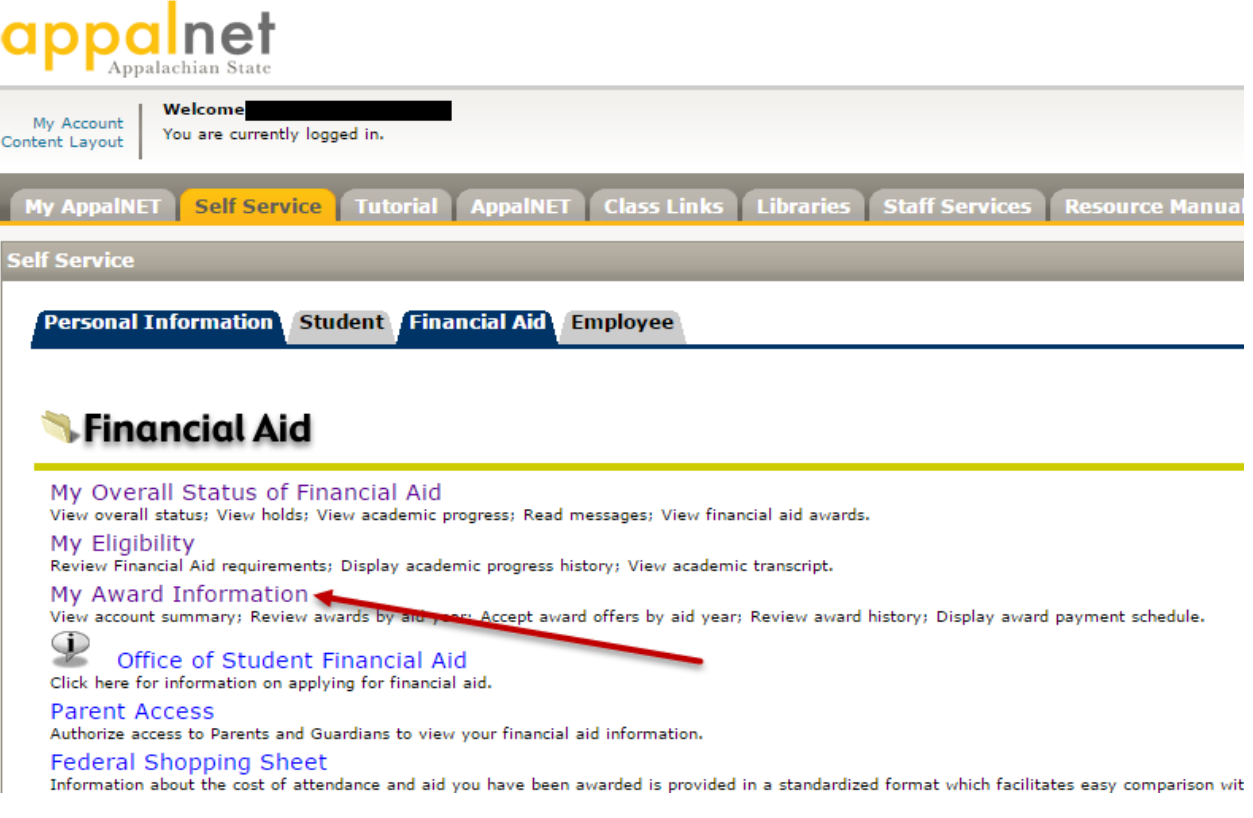

**6. Click on the "Accept Award Offer by Aid Year" link**

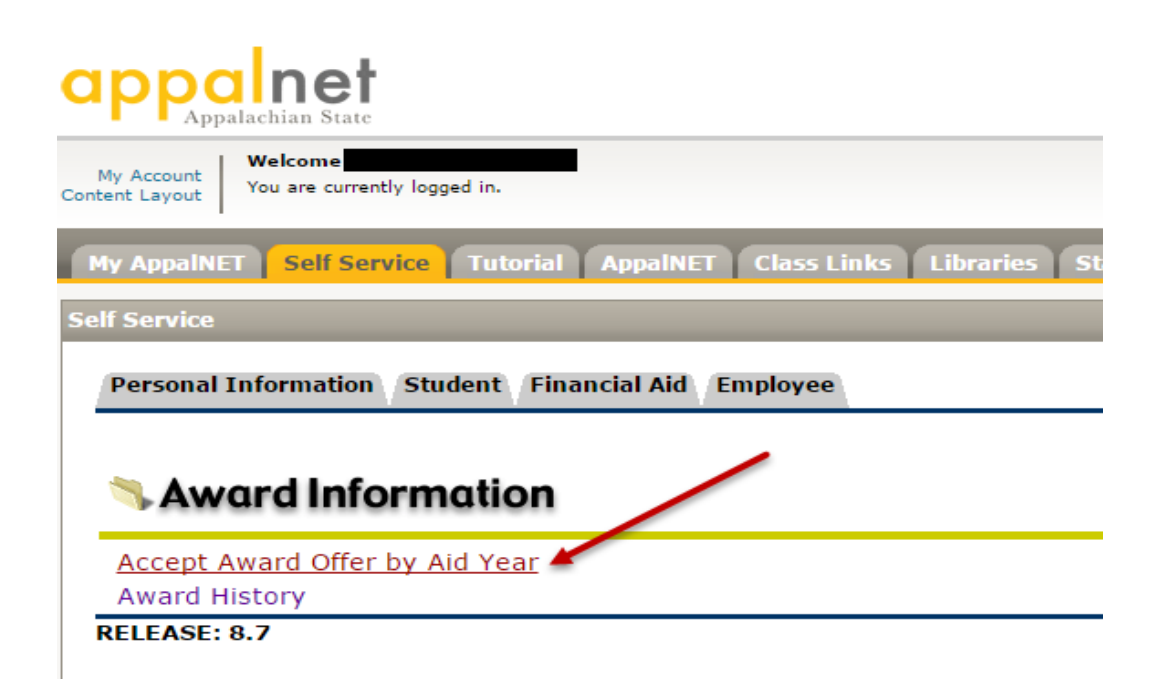

- **7. Select the applicable Aid Year** 
	- **For Example: 2016-2017 aid year includes Fall 2016, Spring 2017, and Summer 2017**

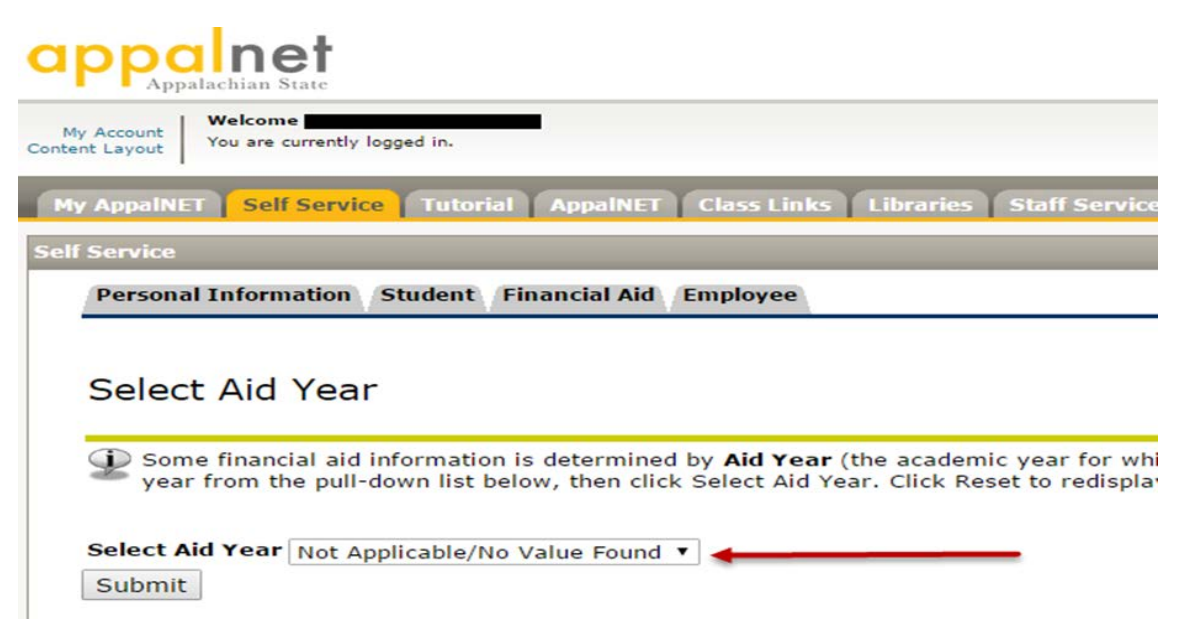

# **8. Click Accept Award Offer**

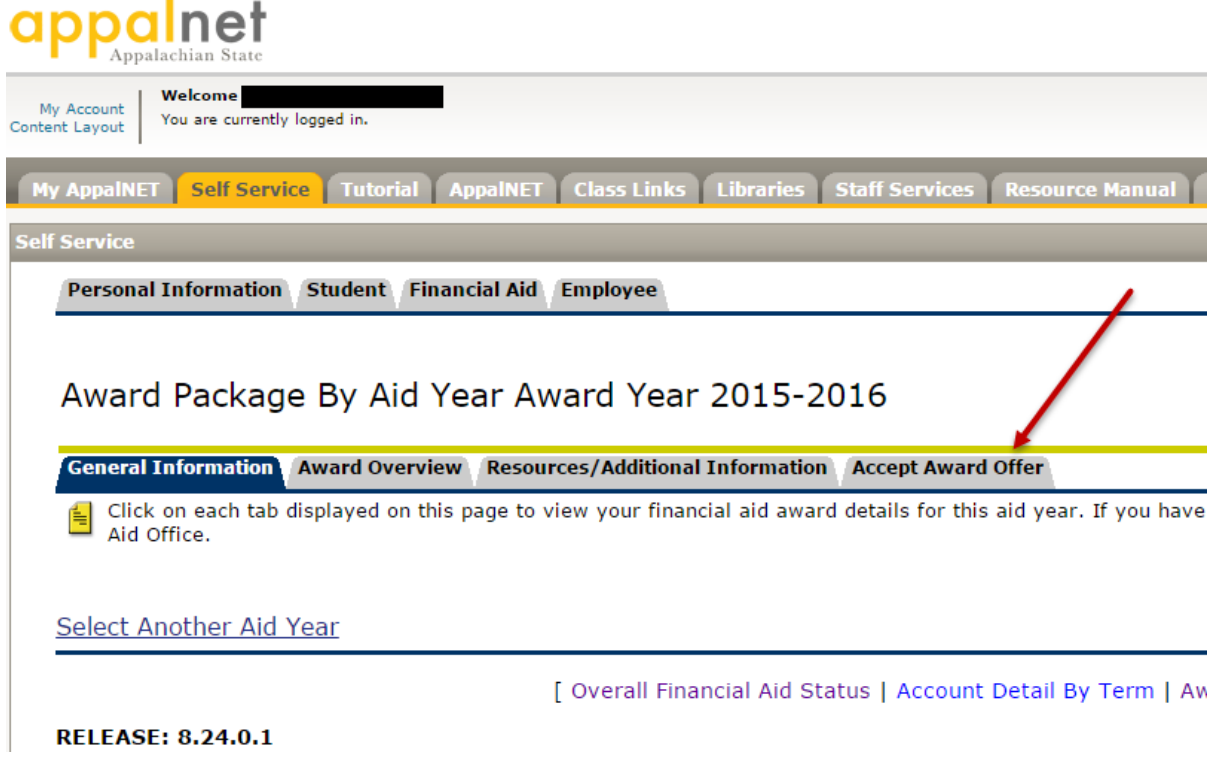

- **9. Beside each offer select "Accept" or "Decline." You can choose to accept a partial amount of your loan by entering the amount that you wish to accept in the "Accept Partial Amount" field.**
	- **IMPORTANT! When accepting your award, understand the offered amount is for the entire year.**
	- **IMPORTANT! You must read the Terms and Conditions. Afterwards click the "Accept Terms and Conditions" check box indicating you have read and understand the Terms and Conditions for financial aid.**
- **10. Scroll to the bottom of the page to check for any outstanding financial aid requirements then click submit decision**

**Additional Information…**

**First time borrowers will need to complete Entrance Counseling and a Master Promissory Note (MPN) at [www.studentloans.gov](http://www.studentloans.gov/)**